## **NEO UNITS - USAGE AFTER SETUP IN CODEKS**

## **Usage example:**

System with 1x NEO M and 1x NEO K-10 unit. In this example all of the rights for cards and key-tags have already been sent to the NEO unit with Codeks software.

## Taking the Key out from the slot

**1.** Approach the card, which has the active rights for taking the keys, on the reader.

You can see, that this card has the rights to take all of the keys, since all of the green LEDs are lit after the card registration.

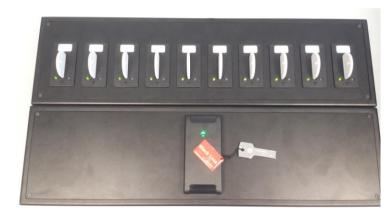

2. Remove the key-tag from the slot by hand.

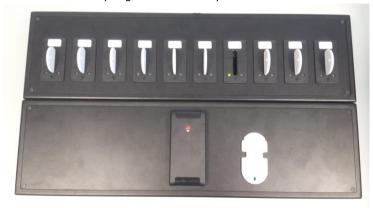

## Returning the Key back to the slot.

**1.** Approach the card, which has the active rights for taking the keys, on the reader.

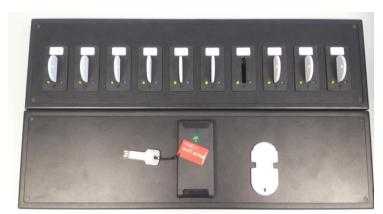

2. Approach the key-tag you wish to return on the reader.

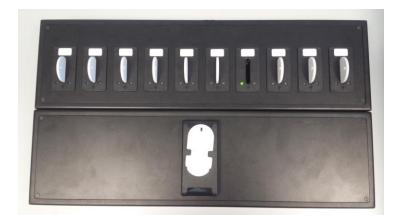

You can see, that this key-tag needs to be in slot nb.7 since the green LED is lit after the key-tag registration.

3. Insert the key-tag in the slot.

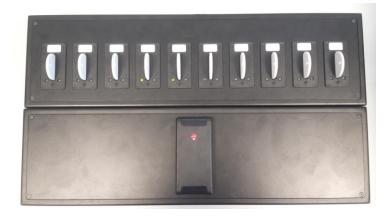